₹P

RCNPq

XXVII Congresso de Iniciação Científica Unicamp 16 a 18 de outubro de 2019 - Campinas | Brasil

# **Automatização do tratamento de superfícies por plasma DBD utilizando Arduino**®

# **Lhwan P. Silva\*, Fellype do Nascimento, Daniel S. de Lara, Raluca Savu.**

### **Resumo**

O plasma gerado por descarga de barreira dielétrica (DBD) tem sido usado no tratamento de superfícies de materiais, porém esse processo, no qual é feito de maneira manual, prejudica a homogeneidade do resultado, fator que é de grande importância na caracterização do tratamento. De modo a solucionar esse problema o seguinte projeto visa automatizar o processo por meio de um controle numérico computadorizado (CNC) feito sobre a plataforma Arduino®. Após a automatização, o projeto focará na caracterização do plasma em si e como seus diversos parâmetros (como tipo do gás, forma de aplicação, dentre outros) afetam o tratamento.

# *Palavras-chave:*

*Plasma DBD, automatização, Arduino*®*.*

# **Introdução**

A plataforma Arduino® vem ganhando espaço nos últimos anos como ambiente de desenvolvimento *opensource* para os mais diversos projetos de eletrônica, robótica e automação, tanto para hobbystas como para profissionais devido, principalmente, a grande comunidade de desenvolvedores.No seguinte projeto, um Arduino Uno® e dois motores de passo são usados em conjunto a fim de criar uma mesa móvel que tenha liberdade nos eixos x e y, com o intuito de que a cabeça do plasma percorra toda a amostra a ser tratada.

#### **Resultados e Discussão**

De modo a facilitar a comunicação entre o Arduino® e os motores de passo, foi utilizado um módulo já existente (*Shield*), utilizado geralmente para a criação de maquinas CNC caseiras. Esse módulo possui espaço para quatro *drivers* controladores de motores, porém para o seguinte projeto foram utilizados apenas dois (um para cada eixo). Também foram utilizados sensores finsde-curso para delimitar a área de trabalho da mesa, bem como uma placa de circuito impresso (PCI) para acomodar os periféricos e componentes que farão a interação com o usuário. Para a implementação do software algumas alterações foram feitas em uma biblioteca de controle de motores de passo**[1]** já existente do Arduino®, de modo a otimizá-la para o projeto.Em conjunto dela, também foi desenvolvido o código que permite que o tratamento com o plasma se adeque a diferentes quantidades de tratamento, tamanhos de amostras e velocidades de varredura.

Um dos pontos importantes a serem garantidos com a automatização era a precisão de posicionamento da cabeça do plasma durante o movimento repetitivo da mesa, pois sem ela determinadas regiões da amostra ficariam mais tempo expostas ao plasma. Essa precisão foi alcançada com certo esforço devido a divergências mecânicas nos eixos de movimento da mesa. Além disso o código implementado no Arduino® pode ser utilizado de maneira embarcada (como está atualmente) ou ainda conectada a um computador pelo qual o usuário passe as informações do processo por meio da comunicação serial

com o Arduino®, podendo assim, alterar outros parâmetros relevantes.

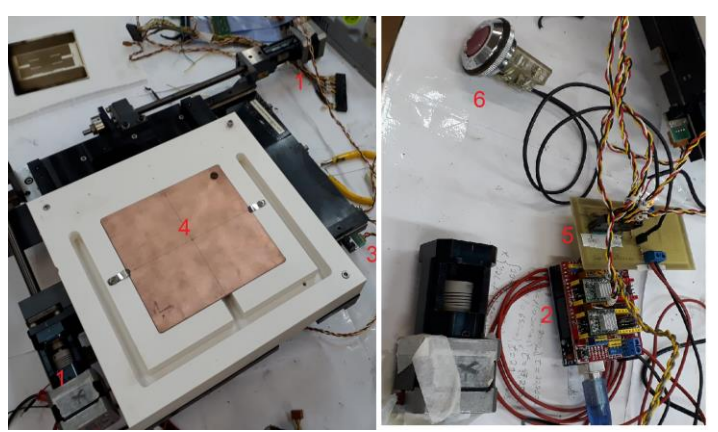

Figura 1. Montagem de teste da mesa automatizada com seus principais elementos numerados: 1-Motores de passo, 2-Arduino Uno® com a CNC Shield e os dois drivers dos motores, 3-Fim-de-curso, 4-Área de trabalho do plasma, 5-PCI, 6-Botão usado para interação do usuário com o plasma e suas etapas.

# **Conclusões**

Por meio da plataforma Arduino® foi possível tornar o processo de tratamento de superfícies com plasma DBD eficiente e preciso, de modo que a homogeneidade não precise ser mais considerada durante a caracterização do tratamento e, diversos outros parâmetros, possam ser estudados de maneira mais acurada.

# **Agradecimentos**

Ao Conselho Nacional de Desenvolvimento Científico e Tecnológico (CNPq) pelo apoio financeiro.

[1] KOYANAGI, Fernando. **Motor de passo com aceleração e fim de curso**. [*S. l.*], 20 fev. 2018. Disponível em:

https://www.fernandok.com/2018/02/motor-de-passo-com-aceleracao-e-fimde.html. Acesso em: 10 mar. 2019.

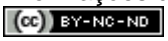

\_\_\_\_\_\_\_\_\_\_\_\_\_\_\_\_\_\_\_\_